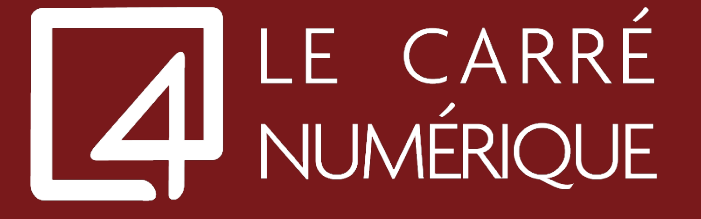

## EXPIRATION DU MOT DE PASSE

Votre mot de passe à expiré ? Veuillez suivre cette procédure

1. A votre connexion, le portail vous informe que votre mot de passe a expiré et que vous invite à le modifier.

Veuillez renseigner votre ancien mot de passe dans la partie « **Ancien mot de passe** » Pour générer votre nouveau mot de passe, veuillez utiliser notre générateur de mot passe.

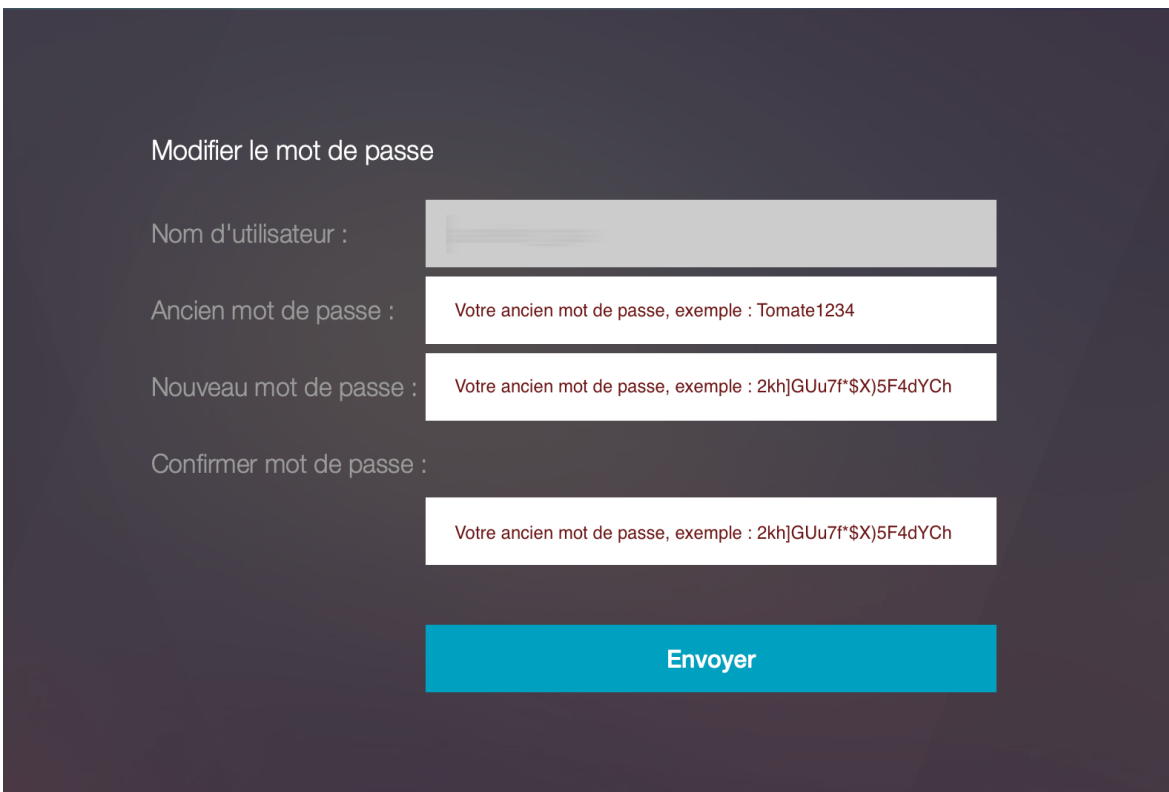

2. Une fois tous les champs renseignés, veuillez appuyer sur « **Envoyer** » et relancer votre navigateur Internet.